# Ex-Post Reviews - Optimise

Last Modified on 13/02/2024 3:35 pm GMT

# This article is a continuation of Ex-Post [Reviews](http://kb.synaptic.co.uk/help/ex-post-reviews-review-screen) - Review Screen

The optimise button allows you to optimise multiple details.

## **Investment Details tab**

- Amend the term
- Select Central Investment Proposition or Whole of Market
- Complete MiFID II Compliance information
- Choose a Risk Category

# **Contributions & Withdrawals**

- Add or Edit Contributions
- Add or Edit Withdrawals

# **Costs & Charges**

- Amend Adviser Fees
- Amend Remaining Trades (Buy/Sell)

## **Optimise Portfolio**

- Review funds and current weightings to determine whether the portfolio should be updated.
- Add and remove funds
- Change weightings
- Rebalance
- Select an alternative portfolio
- Select Growth Rate for Next Period and Remainder of Term Forecast

## **Assets Under Management**

- Include Client and Family Assets
- Add, Edit and Remove Platform assets under management

#### Click **Optimise**:

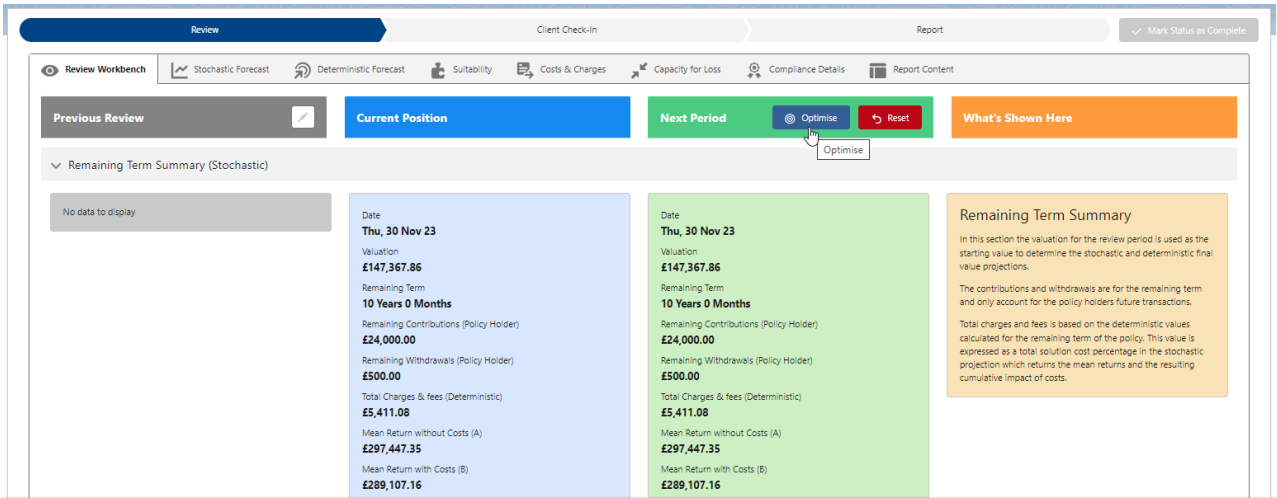

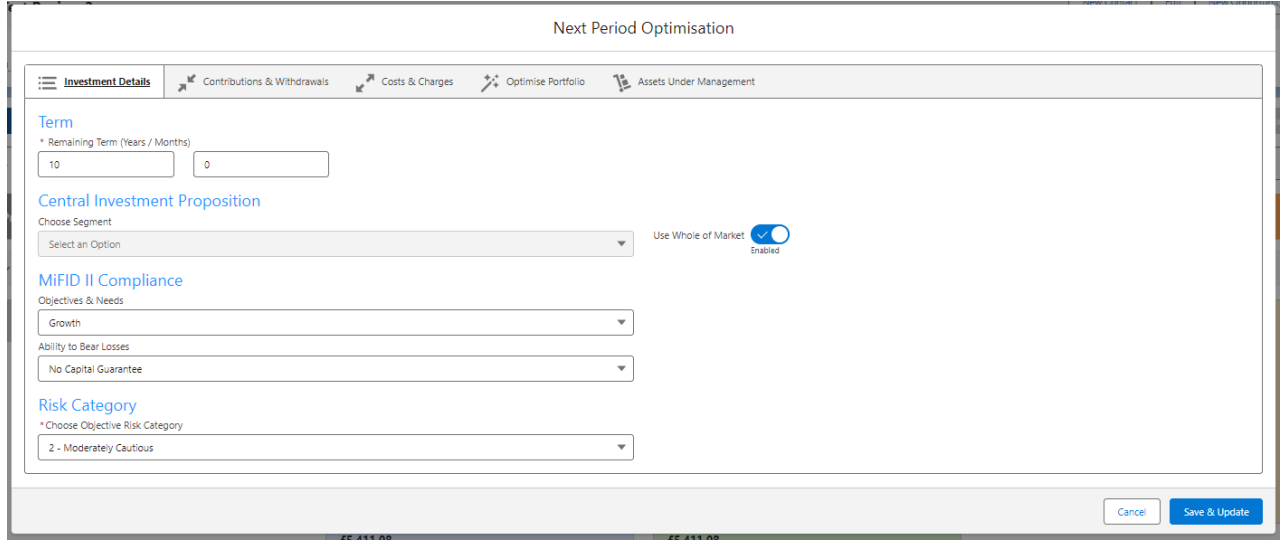